## Updating from version 6.6 and above on Windows

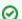

As of License Statistics v6.6, the Windows installer automatically updates License Statistics and preserves all data and configuration settings.

- 1. Back up the database using the License Statistics Manager, or if needed, see the instructions for:
  - Backing up an embedded database
  - Backing up an external database
- 2. Download the License Statistics installation from the License Statistics download page.
- 3. Start the installer and follow its instructions.

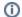

Make sure that 3rd party utilities (like query tools) are always stored *outside* of the License Statistics installation directory to avoid their removal by the installer.